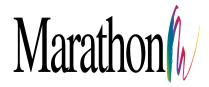

Please check the appropriate school and event box below pertaining to your order. Then click 'order form', which will take you to the appropriate form. Please fill out the form completely and follow the instructions on uploading your files. When complete, simply click on the 'Email Form' button at the bottom of the form to send your order to Marathon.

| TRADER CARDS ORDER FORM    |
|----------------------------|
| ID BADGES/CARDS ORDER FORM |
| BAG TAGS ORDER FORM        |
| STARPAKS ORDER FORM        |
| SAFETY CARDS ORDER FORM    |
| CLASSMATES ORDER FORM      |
| SERVICE STRIPS ORDER FORM  |
| MONTHLY PLANNER COVERS     |

# TRADER CARDS

# **Marathon Trader Card Order Form**

STEP 1 - Gather images to be used for Trader Cards.

# To ensure high quality, please use the following as a guideline when submitting images:

- 1. Optimum image size would be 2.4" x 3" (.8 aspect ratio) at 300 dpi. This translates into 720 x 900 pixels with resolution at 300 pixels per inch. The minimum size should be 2.4" x 3" (720 x 900 pixels) at 200 pixels per inch. The maximum size would be 4" x 5" (1200 x 1500 pixels) at 400 pixels per inch. Other aspect ratios can result in unwanted cropping.
- 2. All image files should be submitted as RGB jpeg files.
- Check to make sure all images are jpegs and all images are of vertical orientation.
- 4. Image names should not exceed 20 characters.
- 5. If submitting custom designs, see the last page of the Sample Guide here.

#### STEP 2 - Fill out Data Information completely.

A sample data file can be downloaded by clicking here.

- 1. Be sure to completely fill out the Data File, using the codes provided. Click here to see complete code list in Sample Guide.
- Within the Data File, be sure to include the file name EXACTLY. (For example: if the name of the image file is "1001.jpg" be sure that is the way it is entered into the Data File, not "1001" —always include the file extension).
- 3. Indicate how many "cards" in the quantity field of the Data File. ("9" cards should be used instead of "1" set of 9 cards)

**STEP 3** - Submit both Data File and images to Marathon. Click here for upload instructions.

**STEP 4** - Email completed form to Marathon by clicking the email button below.

| Studio Name                                         |                                                         |
|-----------------------------------------------------|---------------------------------------------------------|
| Contact                                             |                                                         |
|                                                     |                                                         |
|                                                     |                                                         |
| City                                                | State Zip                                               |
|                                                     |                                                         |
|                                                     |                                                         |
|                                                     |                                                         |
| ☐ Using Marathon Ten<br>Please check all boxes to t | nplate Designs<br>he right that apply to your data file |
| ☐ Custom Card (Custon                               | n Charges may apply)                                    |
| TOTAL # OF RECORDS                                  | IN DATA FILE                                            |
| TOTAL OLIANTITY OF PI                               | FCFS                                                    |

#### Payment Method

SORT BY\_ THEN BY NOTES

| ☐ Visa ☐ MasterCa | rd □ Discover □ Check |
|-------------------|-----------------------|
| Card #            |                       |
| Expires           | Security Code         |
| Signature         |                       |
| Files Uploaded    |                       |

#### Filling Out The Data File Sample Data

| Design Choice TC001 Choose from one of the designs shown.                                      |
|------------------------------------------------------------------------------------------------|
| Color Choice A  Choose from one of the colors shown.                                           |
| Front Image Name 12345.jpg  Be sure image name is exact and includes the file extension (.jpg) |
| Back Image Name 12345.jpg  Be sure image name is exact and includes the file extension (.jpg)  |
| First Name Kenneth                                                                             |
| Last Name Gregory                                                                              |
| Year                                                                                           |
| You define the year. Example: 2009 or 09-10                                                    |
| Category 1Age                                                                                  |
| You define the category.                                                                       |
| Info 1 13                                                                                      |
| Category 2 Height You define the category.                                                     |
| Info 25'2"                                                                                     |
| Category 3 Weight                                                                              |
| You define the category.                                                                       |
| Info 3 125 lbs.                                                                                |
| Category 4 Hometown  You define the category.                                                  |
| Info 4Anytown, ST                                                                              |
| Category 5 Position                                                                            |
| You define the category.                                                                       |
| Info 5 Pitcher                                                                                 |
| Category 6                                                                                     |
| You define the category.                                                                       |
| Info 6 South Park All Stars                                                                    |
| Category 7                                                                                     |
| Info 7 U14 Little League                                                                       |
| Category 8 Coach                                                                               |
| You define the category.                                                                       |
| Info 8 Jon Davidson                                                                            |
| Quantity18                                                                                     |
| This is the quantity of cards desired for this individual card                                 |
| Sort By Team  You may have your order sorted by this criteria                                  |
| Company NameStudio ABC                                                                         |
| Company Add 11234 North Street                                                                 |
| Company Add 2                                                                                  |
| Company CityAnytown                                                                            |
| Company StateST                                                                                |
| Company Zip88888                                                                               |
| Company Phone 123-456-7890                                                                     |
| Company Website www.studioabc.com                                                              |
| Company Email card@studioabc.com                                                               |

# **STEP 1** - Gather images to be used for ID Cards/Badges.

#### To ensure high quality, please use the following as a guideline when submitting images:

1. Optimum image size would be 1.5" x 2" (.8 aspect ratio) at 300 dpi. This translates into 450 x 600 pixels with resolution at 300 pixels per inch. The minimum size should be 1.5" x 2" (300 x 400 pixels) at 200 pixels per inch. The maximum size would be 4" x 5" (1200 x 1500 pixels) at 400 pixels per inch.

Marathon ID Card/Badge Order Form

- 2. All image files should be submitted as RGB jpeg files.
- 3. Check to make sure all images are jpegs and all images are of vertical orientation.
- 4. Image names should not exceed 20 characters.
- 5. If submitting custom designs, see the last page of the Sample Guide here.

#### STEP 2 - Fill out Data Information completely.

Sample data file can be downloaded by clicking here.

- 1. Be sure to completely fill out the Data File, using the codes provided. Click here to see complete code list in sample guide.
- 2. Within the Data File, be sure to include the file name EXACTLY. (For example: if the name of the image file is "1001.jpg" be sure that is the way it is entered into the Data File, not "1001" —always include the file extension).
- 3. Indicate how many "cards" in the quantity field of the Data File. ("3" cards should be used instead of "1" set of 3 cards)
- **STEP 3** Submit both Data File and images to Marathon. Click here for upload instructions.

**STEP 4** - Email completed form to Marathon by clicking the email button below.

**BADGES/CARDS** 

Studio Name

| ☐ Visa ☐ MasterCard ☐ Discover ☐ Check |               |  |
|----------------------------------------|---------------|--|
| Card #                                 |               |  |
| Expires                                | Security Code |  |
| Signature                              |               |  |
| Files Uploaded                         |               |  |
| Folder Name                            |               |  |

#### Filling Out The Data File Sample Data

Please check a fields that apply to your data file.

| Design Choice IDVB_Blue                                            |  |  |
|--------------------------------------------------------------------|--|--|
| Choose from one of the designs shown.                              |  |  |
| <b>C</b>                                                           |  |  |
| Image Name K_Hogarth.jpg                                           |  |  |
| Be sure image name is exact and includes the file extension (.jpg) |  |  |
| (3/6)                                                              |  |  |
| First Name Kayleigh                                                |  |  |
| - Hot Hallo                                                        |  |  |
| Last Name Hogarth                                                  |  |  |
| Last Name Hogardi                                                  |  |  |
| Year 2005-2006                                                     |  |  |
| 1eai                                                               |  |  |
| School Mt. Washington Senior High                                  |  |  |
| SCHOOL W. Washington Senior right                                  |  |  |
| Toocher Mr Vound                                                   |  |  |
| Teacher Mr. Young                                                  |  |  |
| O                                                                  |  |  |
| Grade11                                                            |  |  |
|                                                                    |  |  |
| Home Room HR: 303                                                  |  |  |
|                                                                    |  |  |
| ID Number <u>123456789</u>                                         |  |  |
|                                                                    |  |  |
| Die CutB                                                           |  |  |

#### Die Cut Choices

| Die Cut A |  | Die Cut B |
|-----------|--|-----------|
| Die Cut C |  | Die Cut D |

Use die cut A or D for vertical cards.

#### Lanyards (optional)

| See www.maratnonpress.com for current pricing. |       |         |  |
|------------------------------------------------|-------|---------|--|
| □ Standard Lanyard                             |       |         |  |
| Quantity                                       |       |         |  |
| ☐Blue                                          | ☐ Red | □ Black |  |
| □ Safety Lanyard                               |       |         |  |
| Quantity                                       |       |         |  |
| ☐ Blue                                         | ☐ Red | □ Black |  |

# BAG TAG

# Marathon Bag Tag Order Form

**STEP 1** - Gather images to be used for Bag Tags.

# To ensure high quality, please use the following as a guideline when submitting images:

- 1. Optimum image size would be 1.5" x 2" (.8 aspect ratio) at 300 dpi. This translates into 450 x 600 pixels with resolution at 300 pixels per inch. The minimum size should be 1.5" x 2" (300 x 400 pixels) at 200 pixels per inch. The maximum size would be 4" x 5" (1200 x 1500 pixels) at 400 pixels per inch.
- 2. All image files should be submitted as RGB jpeg files.
- Check to make sure all images are jpegs and all images are of vertical orientation.
- 4. Image names should not exceed 20 characters.
- 5. If submitting custom designs, see the last page of the Sample Guide here.

#### STEP 2 - Fill out Data Information completely.

Sample data file can be downloaded by clicking here.

- 1. Be sure to completely fill out the Data File, using the codes provided. Click here to see complete code list in sample guide.
- 2. Within the Data File, be sure to include the file name EXACTLY. (For example: if the name of the image file is "1001.jpg" be sure that is the way it is entered into the Data File, not "1001" —always include the file extension).
- 4. Indicate how many "tags" in the quantity field of the Data File. ("3" cards should be used instead of "1" set of 3 cards)
- **STEP 3** Submit both Data File and images to Marathon. Click here for upload instructions.
- **STEP 4** Email completed form to Marathon by clicking the email button below.

| Studio Name                                  |                                                               |
|----------------------------------------------|---------------------------------------------------------------|
| Contact                                      |                                                               |
| Address                                      |                                                               |
|                                              | State Zip                                                     |
| Phone                                        |                                                               |
| Email                                        |                                                               |
| ☐ Using Marathon T<br>Please check all boxes | Template Designs<br>to the right that apply to your data file |
| ☐ Custom Card (Cus                           | stom Charges may apply)                                       |
| TOTAL # OF RECORI                            | DS IN DATA FILE                                               |
| TOTAL QUANTITY OF                            | FPIECES                                                       |

#### **Payment Method**

SORT BY

THEN BY

NOTES

| ☐ Visa ☐ MasterCard ☐ Discover ☐ Check |               |  |
|----------------------------------------|---------------|--|
| Card #                                 |               |  |
| Expires                                | Security Code |  |
| Signature                              |               |  |
| Files Uploaded                         |               |  |

#### Filling Out The Data File Sample Data

Please check a fields that apply to your data file.

| Design Choice H_Baseball_100                                                                      |  |  |
|---------------------------------------------------------------------------------------------------|--|--|
| Choose from one of the designs shown.                                                             |  |  |
| Image Name Sample Baseball.jpg Be sure image name is exact and includes the file extension (.jpg) |  |  |
| Line 12005                                                                                        |  |  |
| Line 2 YMCA                                                                                       |  |  |
| Line 3Little League                                                                               |  |  |
| Line 4Baseball                                                                                    |  |  |
| Line 5 ABC Studio                                                                                 |  |  |
| Line 6 (on back)Compliments of ABC Studio 1-800-555-5555                                          |  |  |
| Quantity2                                                                                         |  |  |
| Die CutB                                                                                          |  |  |

#### **Die Cut Choices**

| Die Cut A | Die Cut C |
|-----------|-----------|
| Die Cut B | Die Cut D |

Use die cut A or D for vertical cards.

#### Packaged Product (optional)

See www.marathonpress.com for current pricing.

☐ Complete Package

Includes bag tag, chain/strap and inserting into plastic sleeve

☐ Chain ☐ Plastic Strap

☐ Chain Only 6¢ each

☐ Plastic Strap Only 10¢ each

## Marathon StarPak Order Form

#### STEP 1 - Gather images to be used for StarPaks.

# To ensure high quality, please use the following as a guideline when submitting images:

- 1. Optimum image size would be  $1.5" \times 2"$  (.8 aspect ratio) at 300 dpi. This translates into  $450 \times 600$  pixels with resolution at 300 pixels per inch. The minimum size should be  $1.5" \times 2"$  (300 x 400 pixels) at 200 pixels per inch. The maximum size would be  $4" \times 5"$  (1200 x 1500 pixels) at 400 pixels per inch.
- 2. All image files should be submitted as RGB jpeg files.
- Check to make sure all images are jpegs and all images are of vertical orientation.
- 4. Image names should not exceed 20 characters.
- If submitting custom designs, see the last page of the Sample Guide here.

#### **STEP 2** - Fill out Data Information completely.

Sample data file can be downloaded by clicking here.

- 1. Be sure to completely fill out the Data File, using the codes provided. Click here to see complete code list in sample guide.
- 2. Within the Data File, be sure to include the file name EXACTLY. (For example: if the name of the image file is "1001.jpg" be sure that is the way it is entered into the Data File, not "1001" —always include the file extension).
- 4. Indicate how many "starpaks" in the quantity field of the Data File. ("3" cards should be used instead of "1" set of 3)
- **STEP 3** Submit both Data File and images to Marathon. Click here for upload instructions.
- **STEP 4** Email completed form to Marathon by clicking the email button below.

| Studio Name |           |
|-------------|-----------|
|             |           |
| Address     |           |
| City        | State Zip |
| Phone       |           |
| Email       |           |

#### **Payment Method**

| i ayınıdını mid              | tiiou                     |
|------------------------------|---------------------------|
| □ Visa □ Maste               | erCard □ Discover □ Check |
| Card #                       |                           |
| Expires                      | Security Code             |
| Signature                    |                           |
| Files Uploade<br>Folder Name | ed                        |

#### Filling Out The Data File Sample Data

Please check a fields that apply to your data file.

| Design Choice SP003                                                                          |  |  |
|----------------------------------------------------------------------------------------------|--|--|
| Choose from one of the designs shown.                                                        |  |  |
| Image Name K Hogarth.jpg  Be sure image name is exact and includes the file extension (.jpg) |  |  |
| School Name Washington Elementary                                                            |  |  |
| Teacher Ms. Jones                                                                            |  |  |
| Last Name Hogarth                                                                            |  |  |
| First Name Kayleigh                                                                          |  |  |
| Grade3                                                                                       |  |  |
| Year 2005-2006                                                                               |  |  |
| Order Number 123456789                                                                       |  |  |
| Quantity2                                                                                    |  |  |

#### Upgrade (optional)

See www.marathonpress.com for current pricing.

☐ Upgrade to Pearl Paper

# **Marathon Safety Cards Order Form**

#### STEP 1 - Gather images to be used for Safety Cards.

# To ensure high quality, please use the following as a guideline when submitting images:

- 1. Optimum image size would be  $1.5" \times 2"$  (.8 aspect ratio) at 300 dpi. This translates into  $450 \times 600$  pixels with resolution at 300 pixels per inch. The minimum size should be  $1.5" \times 2"$  (300 x 400 pixels) at 200 pixels per inch. The maximum size would be  $4" \times 5"$  (1200 x 1500 pixels) at 400 pixels per inch.
- 2. All image files should be submitted as RGB jpeg files.
- Check to make sure all images are jpegs and all images are of vertical orientation.
- 4. Image names should not exceed 20 characters.
- 5. If submitting custom designs, see the last page of the Sample Guide here.

#### **STEP 2** - Fill out Data Information completely.

Sample data file can be downloaded by clicking here.

- 1. Be sure to completely fill out the Data File, using the codes provided. Click here to see complete code list in sample guide.
- 2. Within the Data File, be sure to include the file name EXACTLY. (For example: if the name of the image file is "1001.jpg" be sure that is the way it is entered into the Data File, not "1001" —always include the file extension).
- 4. Indicate how many "cards" in the quantity field of the Data File. ("3" cards should be used instead of "1" set of 3 cards)
- **STEP 3** Submit both Data File and images to Marathon. Click here for upload instructions.
- **STEP 4** Email completed form to Marathon by clicking the email button below.

| Studio Name        |                |       |  |
|--------------------|----------------|-------|--|
| Contact            |                |       |  |
| Address            |                |       |  |
| City               |                | _ Zip |  |
| Phone              |                |       |  |
| Email              |                |       |  |
|                    |                |       |  |
| ☐ Using Marathon T | emplate Design |       |  |

| ☐ Using Marathon Template Design Please check all boxes to the right that apply to your data file |
|---------------------------------------------------------------------------------------------------|
| ☐ Custom Safety Card (Custom Charges may apply)                                                   |
| TOTAL # OF RECORDS IN DATA FILE                                                                   |
| TOTAL QUANTITY OF PIECES                                                                          |
| SORT BY                                                                                           |
| THEN BY                                                                                           |
| NOTES                                                                                             |
|                                                                                                   |
|                                                                                                   |

#### **Payment Method**

| ☐ Visa ☐ MasterCard ☐ Discover ☐ Check |                 |
|----------------------------------------|-----------------|
| Card #                                 |                 |
| Expires                                | Security Code   |
| Signature                              |                 |
| Files<br>Folder N                      | Jploaded<br>ame |

#### Filling Out The Data File Sample Data

| First Name Jonathon                |
|------------------------------------|
|                                    |
| Last Name Winwood                  |
| Image Name SafeTCardSample.jpg     |
|                                    |
| Photo/Card provided by: ABC Studio |
|                                    |
| Quantity 2                         |

# **Marathon Classmates Order Form**

#### STEP 1 - Gather images to be used for Classmates.

# To ensure high quality, please use the following as a guideline when submitting images:

- 1. Optimum image size would be  $1.5" \times 2"$  (.8 aspect ratio) at 300 dpi. This translates into  $450 \times 600$  pixels with resolution at 300 pixels per inch. The minimum size should be  $1.5" \times 2"$  (300 x 400 pixels) at 200 pixels per inch. The maximum size would be  $4" \times 5"$  (1200 x 1500 pixels) at 400 pixels per inch.
- 2. All image files should be submitted as RGB jpeg files.
- Check to make sure all images are jpegs and all images are of vertical orientation.
- 4. Image names should not exceed 20 characters.
- 5. If submitting custom designs, see the last page of the Sample Guide here.

#### STEP 2 - Fill out Data Information completely.

Sample data file can be downloaded by clicking here.

- 1. Be sure to completely fill out the Data File, using the codes provided. Click here to see complete code list in sample guide.
- 2. Within the Data File, be sure to include the file name EXACTLY. (For example: if the name of the image file is "1001.jpg" be sure that is the way it is entered into the Data File, not "1001" —always include the file extension).
- 4. Indicate how many "cards" in the quantity field of the Data File. ("3" cards should be used instead of "1" set of 3 cards)
- **STEP 3** Submit both Data File and images to Marathon. Click here for upload instructions.
- **STEP 4** Email completed form to Marathon by clicking the email button below.

| Studio Name |       |     |  |
|-------------|-------|-----|--|
| Contact     |       |     |  |
| Address     |       |     |  |
| City        | State | Zip |  |
| Phone       |       |     |  |
| Email       |       |     |  |

| ☐ Using Marathon Template Designs Please check all boxes to the right that apply to your data file |
|----------------------------------------------------------------------------------------------------|
| ☐ Custom ClassMates (Custom Charges may apply)                                                     |
| TOTAL # OF RECORDS IN DATA FILE                                                                    |
| TOTAL QUANTITY OF PIECES                                                                           |
| SORT BY                                                                                            |
| THEN BY                                                                                            |
| NOTES                                                                                              |
|                                                                                                    |
|                                                                                                    |

#### Payment Method

| ☐ Visa ☐ MasterCar | d □ Discover □ Check |
|--------------------|----------------------|
| Card #             |                      |
| Expires            | Security Code        |
| Signature          |                      |
| Files Uploaded     |                      |
| Folder Name        |                      |

#### Filling Out The Data File Sample Data

| First Name Sally                    |
|-------------------------------------|
| Last Name Smith                     |
| Image Name Sally Smith.jpg          |
| School Washington Elementary School |
| Year 2010                           |
| Quantity 2                          |
|                                     |
| Design Choice CLSMTE                |

# Marathon Service Strips Order Form

#### **STEP 1** - Gather images to be used for Service Strips.

#### To ensure high quality, please use the following as a guideline when submitting images:

- 1. Optimum image size would be 1.5" x 2" (.8 aspect ratio) at 300 dpi. This translates into 450 x 600 pixels with resolution at 300 pixels per inch. The minimum size should be 1.5" x 2" (300 x 400 pixels) at 200 pixels per inch. The maximum size would be 4" x 5" (1200 x 1500 pixels) at 400 pixels per inch.
- 2. All image files should be submitted as RGB jpeg files.
- 3. Check to make sure all images are jpegs and all images are of vertical orientation.
- 4. Image names should not exceed 20 characters.

#### **STEP 2** - Fill out Data Information completely.

Sample data file can be downloaded by clicking here.

- 1. Be sure to completely fill out the Data File.
- 2. Within the Data File, be sure to include the file name EXACTLY. (For example: if the name of the image file is "1001.jpg" be sure that is the way it is entered into the Data File, not "1001" —always include the file extension).
- 4. Indicate how many "strips" in the quantity field of the Data File.
- STEP 3 Submit both Data File and images to Marathon. Click here for upload instructions.
- **STEP 4** Email completed form to Marathon by clicking the email button below.

| Studio Name |                                                                          |
|-------------|--------------------------------------------------------------------------|
| Contact     |                                                                          |
| Address     |                                                                          |
| City        |                                                                          |
| Phone       |                                                                          |
| Email       |                                                                          |
|             | ght that apply to your data file Custom Charges may apply)  DATA FILE  S |

☐ Visa ☐ MasterCard ☐ Discover ☐ Check

Folder Name

Expires\_\_\_\_\_\_ Security Code\_\_\_\_\_

SERVICE STRIPS

Payment Method

Signature

Files Uploaded

Card # \_\_\_\_\_

# Filling Out The Data File Sample Data

| Image Name          | K_Hogarth.jpg                                      |
|---------------------|----------------------------------------------------|
| Be sure image nam   | ne is exact and includes the file extension (.jpg) |
| First Name          | Kayleigh                                           |
| Last Name           | Hogarth                                            |
| Teacher             | Mr. Young                                          |
| Grade11             |                                                    |
| Home Room           | HR: 303                                            |
| ID Number <u>12</u> | 3456789                                            |
| School Sunsh        | ine Elementary                                     |

## Marathon Planner Covers Order Form

**STEP 1** - Gather images to be used for Planner Covers, if using images.

# To ensure high quality, please use the following as a guideline when submitting images:

- 1. Optimum image size would be  $1.5" \times 2"$  (.8 aspect ratio) at 300 dpi. This translates into  $450 \times 600$  pixels with resolution at 300 pixels per inch. The minimum size should be  $1.5" \times 2"$  (300 x 400 pixels) at 200 pixels per inch. The maximum size would be  $4" \times 5"$  (1200 x 1500 pixels) at 400 pixels per inch.
- 2. All image files should be submitted as RGB jpeg files.
- Check to make sure all images are jpegs and all images are of vertical orientation.
- 4. Image names should not exceed 20 characters.
- If submitting custom designs, see the last page of the Sample Guide here.

#### **STEP 2** - Fill out Data Information completely.

Sample data file can be downloaded by clicking here.

- 1. Be sure to completely fill out the Data File, using the codes provided. Click here to see complete code list in sample guide.
- Within the Data File, be sure to include the file name EXACTLY. (For example: if the name of the image file is "1001.jpg" be sure that is the way it is entered into the Data File, not "1001" —always include the file extension).
- 4. Indicate how many "covers" in the quantity field of the Data File.
- **STEP 3** Submit both Data File and images to Marathon. Click here for upload instructions.

| O. P. N.                                                  |  |
|-----------------------------------------------------------|--|
| email button below.                                       |  |
| SIEP 4 - Email completed form to Marathon by clicking the |  |

| Studio Name | <br> |
|-------------|------|
| Contact     | <br> |
| Address     | <br> |
| City        | Zip  |
| Phone       | <br> |
| Email       |      |
|             |      |

| mail                                                                                               |
|----------------------------------------------------------------------------------------------------|
| ☐ Using Marathon Template Designs Please check all boxes to the right that apply to your data file |
| ☐ Custom Planner Covers (Custom Charges may apply)                                                 |
| TOTAL # OF RECORDS IN DATA FILE                                                                    |
| TOTAL QUANTITY OF PIECES                                                                           |
| SORT BY                                                                                            |
| THEN BY                                                                                            |
| NOTES                                                                                              |
|                                                                                                    |
|                                                                                                    |

#### **Payment Method**

PLANNER COVERS

| □ Visa □ MasterC | Card □ Discover □ Check |
|------------------|-------------------------|
| Card #           |                         |
| Expires          | Security Code           |
| Signature        |                         |
| Files Uploaded   |                         |

#### Filling Out The Data File Sample Data

| Image Name (optional) <u>1234.jpg</u>          |
|------------------------------------------------|
| Line 1 _ Georgetown High School                |
| Line 2 _ Mr. Johnson                           |
| Line 3 Compliments of ABC School Photographers |
| Line 4 _ Studio ABC                            |
| Line 5 123.456.7890                            |
|                                                |
| Design Choice_PLNRA                            |
| Quantity 5                                     |

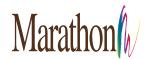

#### TRADER CARDS ID BADGES/CARDS BAG TAGS STARPAKS SAFETY CARDS CLASSMATES SERVICE STRIPS PLANNERS

#### UPLOADING FILES TO MARATHON

Before you begin, place all files that need to be uploaded to Marathon, in a folder on the desktop. Name the folder with your studio name used on the order form. It is very important that all files be enclosed in this one folder.

#### Step 1: Download the uploader application using the links below...

PC users click here

Mac users click here

The links above will download a compressed file that contains a small application called WebnativeUploader-sherri

If you have trouble extracting the downloaded file, please watch the tutorial by clicking here. PC MAC

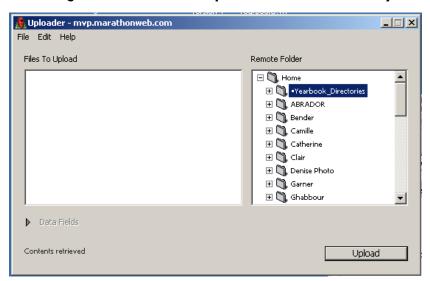

- Step 2: Once the uploader application is open. Click on the '+' or '>' next to Home under Remote Folder on the right side.

  Highlight SchoolEventVariableData
- Step 3: Drag your folder from the desktop (named with your studio name) to the left side of the Uploader application, under Files to Upload
- Step 4: Click the Upload button
- Step 5: Add folder name to production form and click email form

Depending on the file size and speed of your internet connection, the upload process can take some time.

If you have any questions, please call 1-800-228-0629.

TRADER CARDS ID BADGES/CARDS BAG TAGS STARPAKS SAFETY CARDS CLASSMATES SERVICE STRIPS PLANNERS

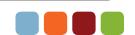